# **Wheel.lvlib:Wheel\_Set.vi**

### Help by FRC Team 836 - The RoboBees

This VI will set the desired Revolutions Per Minute (RPM) for a wheel.

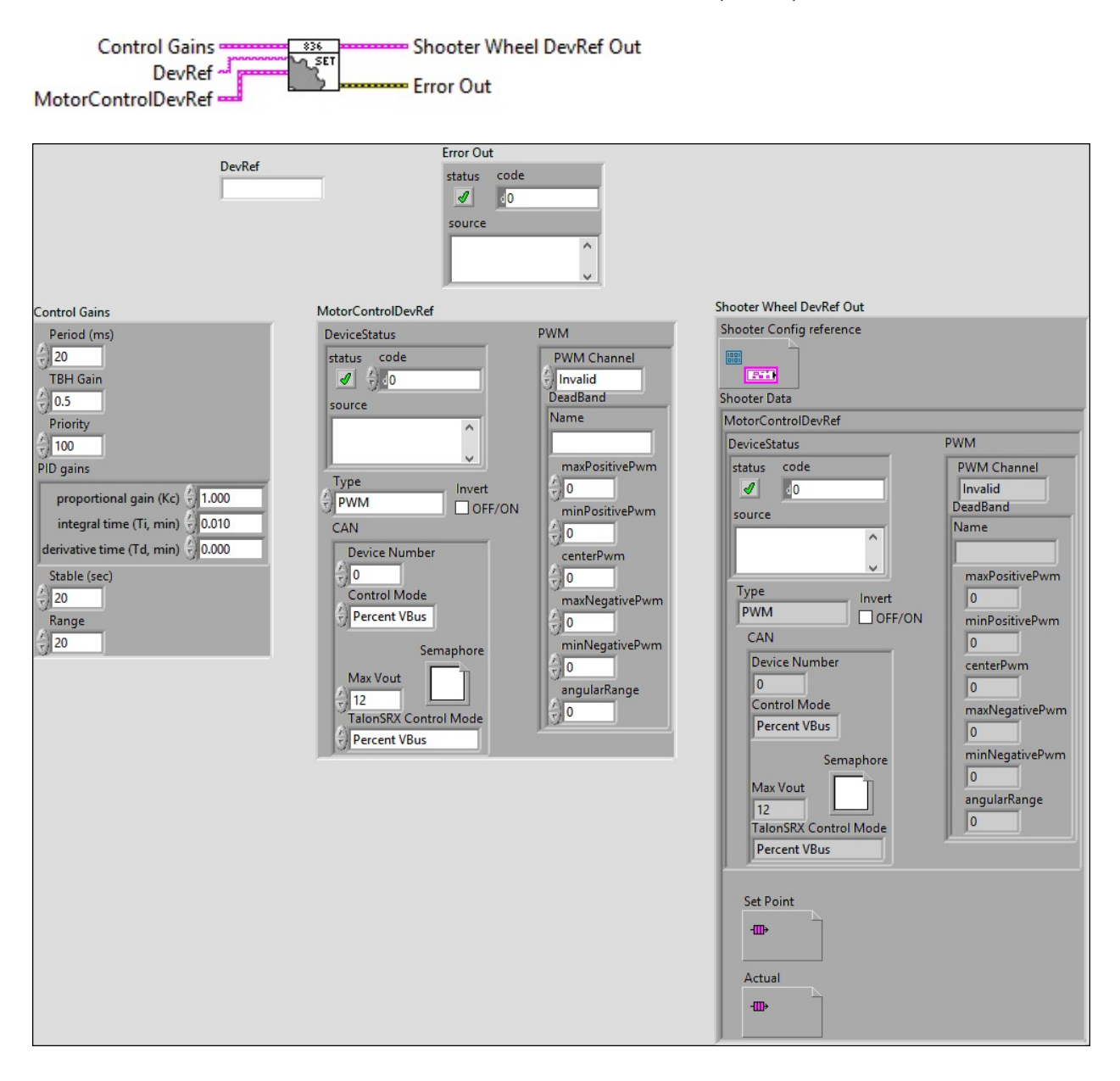

### **DevRef**

### **DeviceStatus**

#### **status**

**status** is TRUE (X) if an error occurred or FALSE (checkmark) to indicate a warning or that no error occurred.

#### $\sqrt{15}$

Right-click the **error in** control on the front panel and select **Explain Error** or **Explain Warning** from the shortcut menu for more information about the error.

#### **code**

**code** is the error or warning code.

Right-click the **error** in control on the front panel and select **Explain Error** or **Explain Warning** from the shortcut menu for more information about the error.

#### **source**

**source** describes the origin of the error or warning.

**Right-click the error in control on the front panel and select Explain Error** or **Explain Warning** from the shortcut menu for more information about the error.

### **Type**

**PWM** 

**PWM Channel**

### **Example and DeadBand**

**Name**

**maxPositivePwm**

**minPositivePwm**

**centerPwm** 

**maxNegativePwm**

**minNegativePwm**

**<u>CUI61</u>** angularRange

**CAN** 

**Device Number**

**Control Mode**

**Semaphore**

**semaphore** is a reference to an existing or newly created semaphore.

**Max** Vout

**TalonSRX Control Mode**

**Control Mode** specifies how the Talon SRX will control the motor. Percent VBus is the standard open-loop mode that is also accessible via the PWM interface on the Talon SRX.

**Invert**

**Control Gains**

**Period (ms)**

**TBH** Gain

**E1321** Priority

**PID gains**

**PID** gains specifies the proportional gain, integral time, and derivative time parameters of the controller.

### **proportional gain (Kc)**

**proportional gain (Kc)** specifies the proportional gain of the controller. The default is 1.

**integral time (Ti, min)**

**IDBLI** integral time (Ti, min) specifies the integral time in minutes. The default is 0.01.

**derivative time (Td, min)**

**TOBLE** derivative time (Td, min) specifies the derivative time in minutes. The default is 0.

**Stable** (sec)

**Range** 

**Shooter Wheel DevRef Out**

**Shooter Config reference**

**Shooter Data**

**MotorControlDevRef** 

**DeviceStatus**

**status**

**status** is TRUE (X) if an error occurred or FALSE (checkmark) to indicate a warning or that no error **FTF** occurred.

Right-click the **error in** control on the front panel and select **Explain Error** or **Explain Warning** from the shortcut menu for more information about the error.

**code**

**code** is the error or warning code.

**EFIGEREE 20** Right-click the **error in** control on the front panel and select **Explain Error** or **Explain Warning** from the shortcut menu for more information about the error.

#### **source**

**source** describes the origin of the error or warning.

Right-click the **error** in control on the front panel and select **Explain Error** or **Explain Warning** from the shortcut menu for more information about the error.

**Type**

**PWM** 

**PWM Channel**

**BEED** DeadBand

**Name**

**maxPositivePwm**

**minPositivePwm**

**<u>kusz</u>** centerPwm

**maxNegativePwm**

**minNegativePwm**

**<u>FUIS</u>** angularRange

**ESS CAN**

**Device Number**

**Control Mode**

**Semaphore**

**semaphore** is a reference to an existing or newly created semaphore.

**Max** Vout

# **TalonSRX Control Mode**

**Control Mode** specifies how the Talon SRX will control the motor. Percent VBus is the standard openloop mode that is also accessible via the PWM interface on the Talon SRX.

**Invert**

**Set Point**

**Actual**

### **Error Out**

**error in** can accept error information wired from VIs previously called. Use this information to decide if any functionality should be bypassed in the event of errors from other VIs.

Right-click the **error in** control on the front panel and select **Explain**

**Error** or **Explain Warning** from the shortcut menu for more information about the error.

#### **status**

**status** is TRUE (X) if an error occurred or FALSE (checkmark) to indicate a warning or that no error occurred.

 $ETF$ 

Right-click the **error in** control on the front panel and select **Explain Error** or **Explain Warning** from the shortcut menu for more information about the error.

**code**

**code** is the error or warning code.

**EXECUTE:** Right-click the **error in** control on the front panel and select **Explain Error** or **Explain Warning** from the shortcut menu for more information about the error.

#### **source**

**source** describes the origin of the error or warning.

**Right-click the error in** control on the front panel and select **Explain Error** or **Explain Warning** from the shortcut menu for more information about the error.

Help by FRC Team 836 - The RoboBees

This VI will set the desired Revolutions Per Minute (RPM) for a wheel.

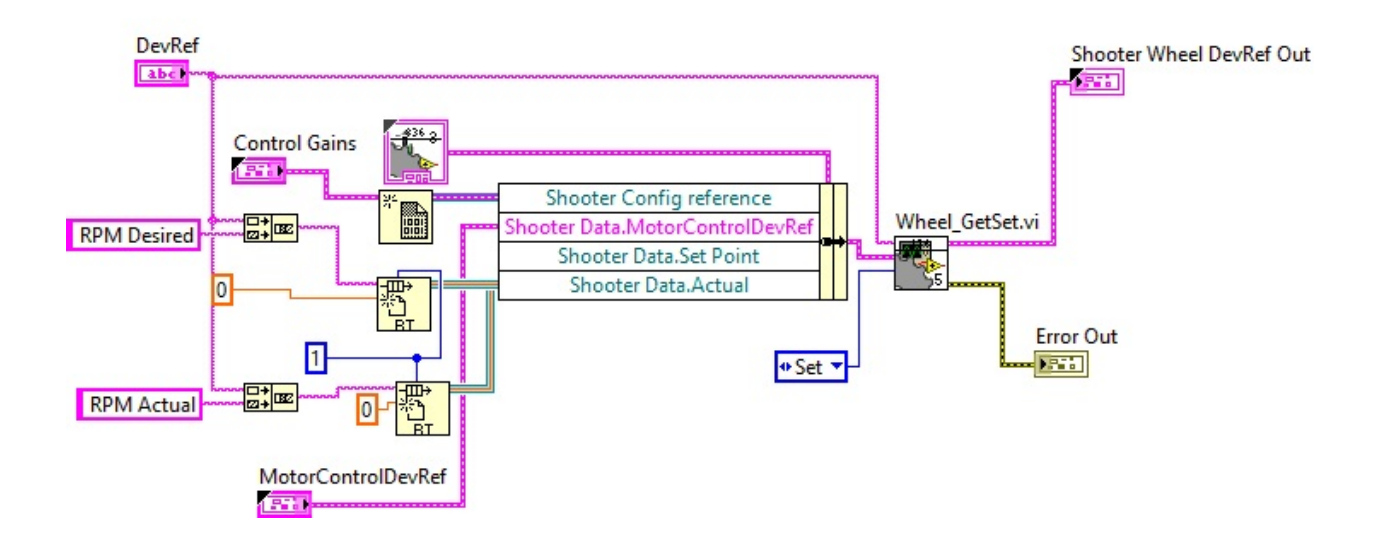

Wheel.lvlib:Config.ctl

 $\mathbb{C}_{\mathbb{C}}^{336}$ C:\Program Files (x86)\National Instruments\LabVIEW 2015\user.lib\836-Library\Motion Control\Shooter\_Wheel\Config.ctl

WPI\_MotorControlDeviceRef.ctl

Motor

C:\Program Files (x86)\National Instruments\LabVIEW 2015\vi.lib\Rock Robotics\WPI\MotorControl\WPI\_MotorControlDeviceRef.ctl

WPI\_CANJaguar\_ControlMode.ctl

 $\left[\frac{1}{12}\right]$ C:\Program Files (x86)\National Instruments\LabVIEW 2015\vi.lib\Rock Robotics\WPI\CAN\Jaguar\SubVIs\WPI\_CANJaguar\_ControlMode.ctl

Wheel.lvlib:Data.ctl

C:\Program Files (x86)\National Instruments\LabVIEW 2015\user.lib\836- Library\Motion Control\Shooter\_Wheel\Data.ctl

## WPI\_CANTalonSRX\_APIControlMode.ctl

 $\left[\frac{1}{2}\right]$ C:\Program Files (x86)\National Instruments\LabVIEW 2015\vi.lib\Rock Robotics\WPI\CAN\TalonSRX\WPI\_CANTalonSRX\_APIControlMode.ctl

FPGA\_DIOPWMChannel.ctl

 $DIO$  $\frac{FWH}{C:\Omega} C:\Property{2015\vi.lib\Rock}$ Robotics\SystemInterfaces\DIO\FPGA\_DIOPWMChannel.ctl

WPI\_PWMDeadband.ctl

Dead

 $\mathbb{R}^{\mathbb{Z}^{\text{good}}}\subset:\text{Proparam Files (x86)}\text{National Instruments}\$ LabVIEW 2015\vi.lib\Rock Robotics\WPI\PWM\WPI\_PWMDeadband.ctl

Wheel.lvlib:WheelControl.ctl

 $\frac{3}{100}$ C:\Program Files (x86)\National Instruments\LabVIEW 2015\user.lib\836-Library\Motion Control\Shooter\_Wheel\WheelControl.ctl

WPI\_MotorControlType.ctl

 $\left| \frac{1}{1+\epsilon} \right|$  C:\Program Files (x86)\National Instruments\LabVIEW 2015\vi.lib\Rock Robotics\WPI\MotorControl\WPI\_MotorControlType.ctl

Wheel.lvlib:Wheel\_GetSet.vi

 $\mathbb{S}_{\mathbb{S}}$  C:\Program Files (x86)\National Instruments\LabVIEW 2015\user.lib\836-Library\Motion Control\Shooter\_Wheel\Wheel\_GetSet.vi

Semaphore RefNum

C:\Program Files (x86)\National Instruments\LabVIEW 2015\vi.lib\Utility\semaphor.llb\Semaphore RefNum

"Wheel.lvlib:Wheel\_Set.vi History"

Current Revision: 85

# **Position in Hierarchy**

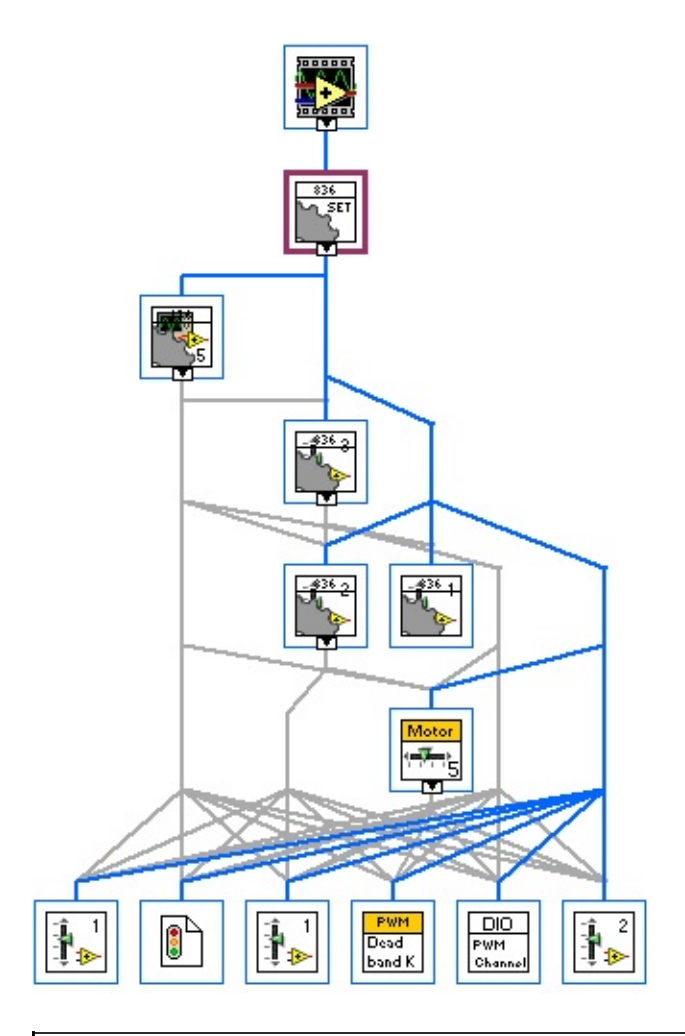

**Iconified Cluster Constants**